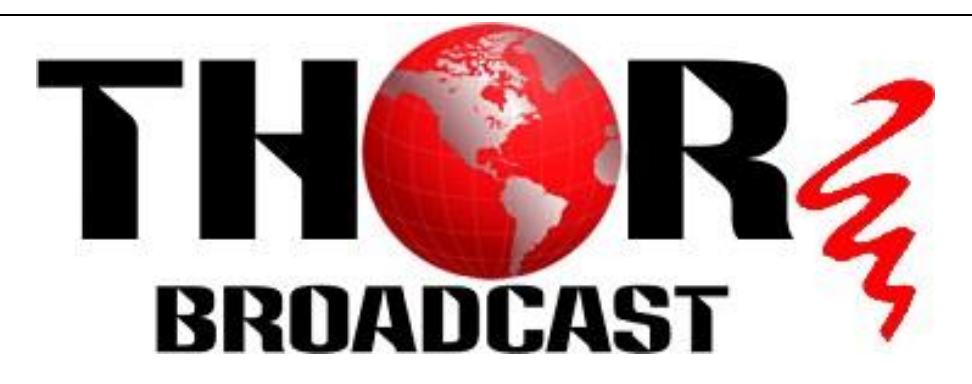

## Using OBS and a PTZ Camera to launch an RTSP stream

First the Camera and your PC have to be on the same SUBNET in order for it to see the Video

To check your subnet press the Windows Key and type CMD –press enter – Command Prompt Terminal will open

Type ipconfig ->

Windows IP Configuration

Ethernet adapter Ethernet:

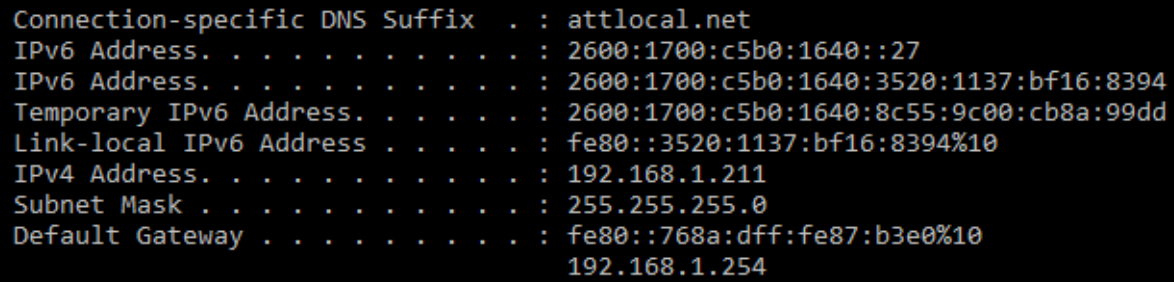

You can see under IPv4 that the address of my pc is 192.168.1.211

Standard Gateway for the MaximusProX we are showing is 192.168.1.162

They are both on the same subnet of .1.xxx so OBS will be able to use the video from the camera

A second way to check is go to Control Panel -> Network and Internet

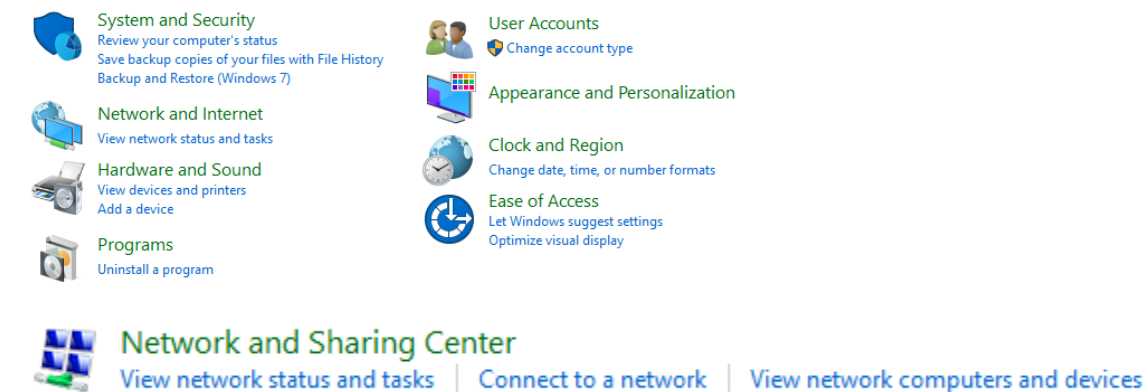

Click View Network Status and Tasks

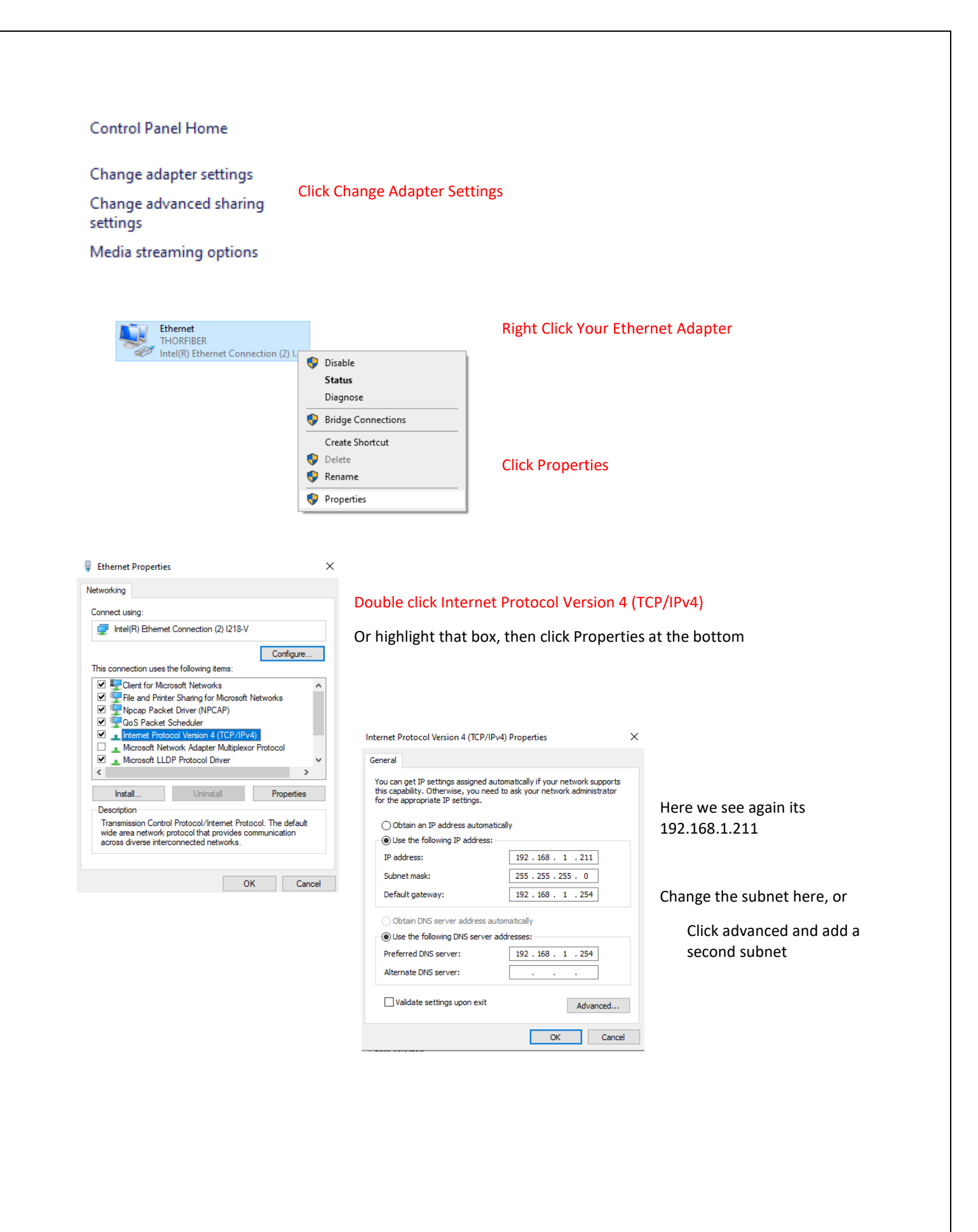

Once that is resolved lets go to the camera page of 192.168.1.162

When you get to the login page the bottom message asks you to download the ACTIVE X file

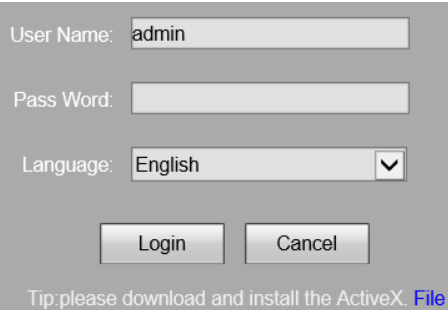

On the bottom right of the screen you should see a POP UP that asks you to ALLOW IT

You have to make sure it is ALLOWED

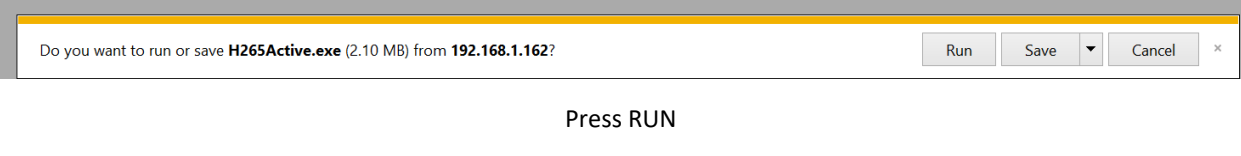

Once that is installed you are ready to go LIVE with your Camera

So once you have your Maximus Camera GUI Open you have to specify which port you will be using for the RTSP stream.

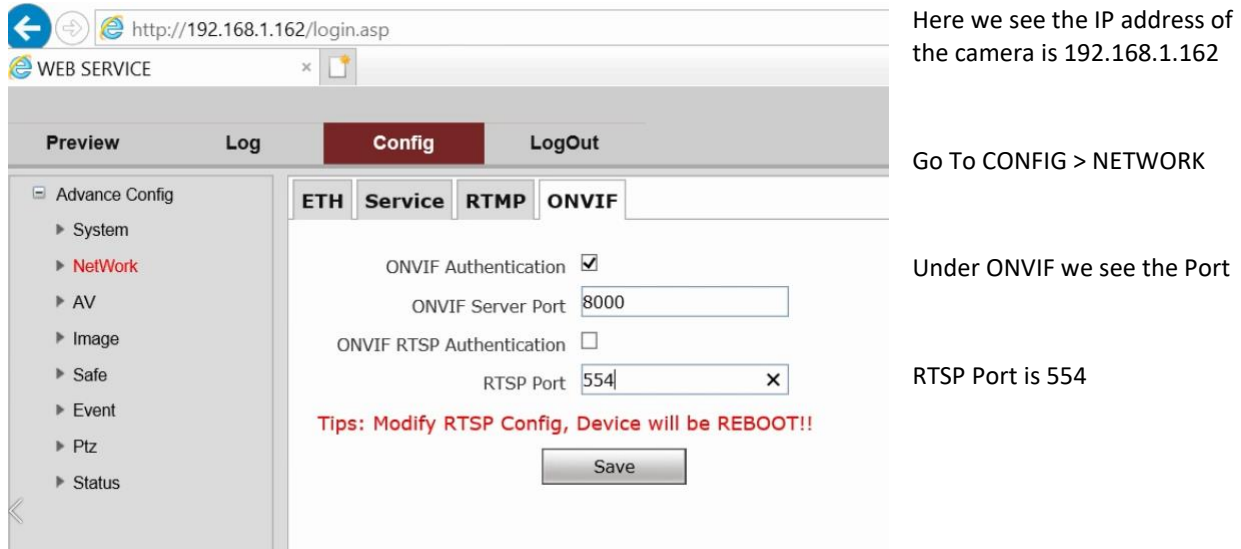

If you don't have OBS yet; click here to go to the download page<https://obsproject.com/> Click which is best suitable and download the free program

**OBS Studio** Latest Release  $\blacksquare$   $\spadesuit$   $\spadesuit$  26.0.2 - October 6th **Windows** macOS 10.13+ **Linux** Free and open source software for video recording and live streaming. Download and start streaming quickly and easily on Windows, Mac or Linux.

Once you have downloaded the program, you should see a blank screen

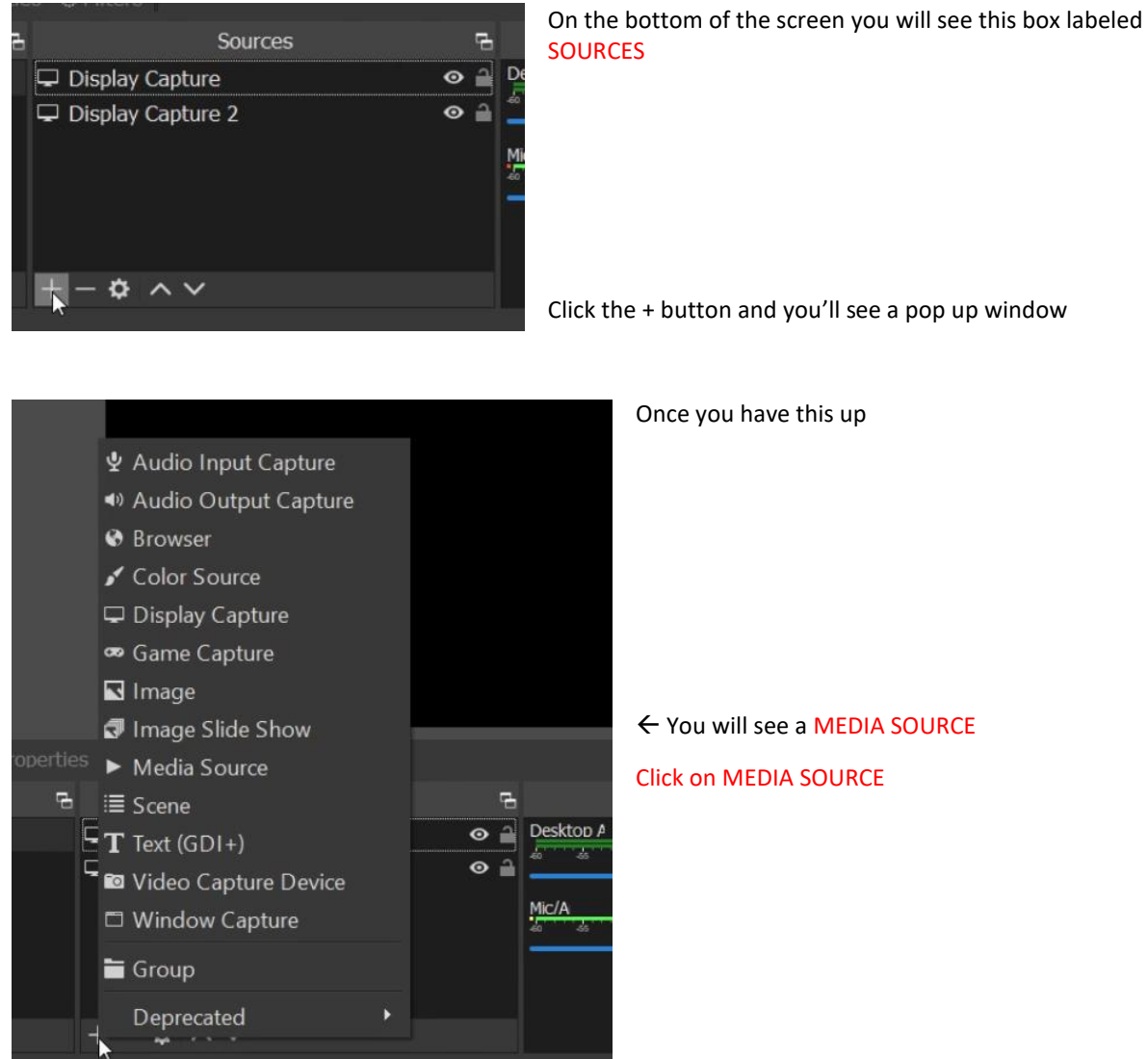

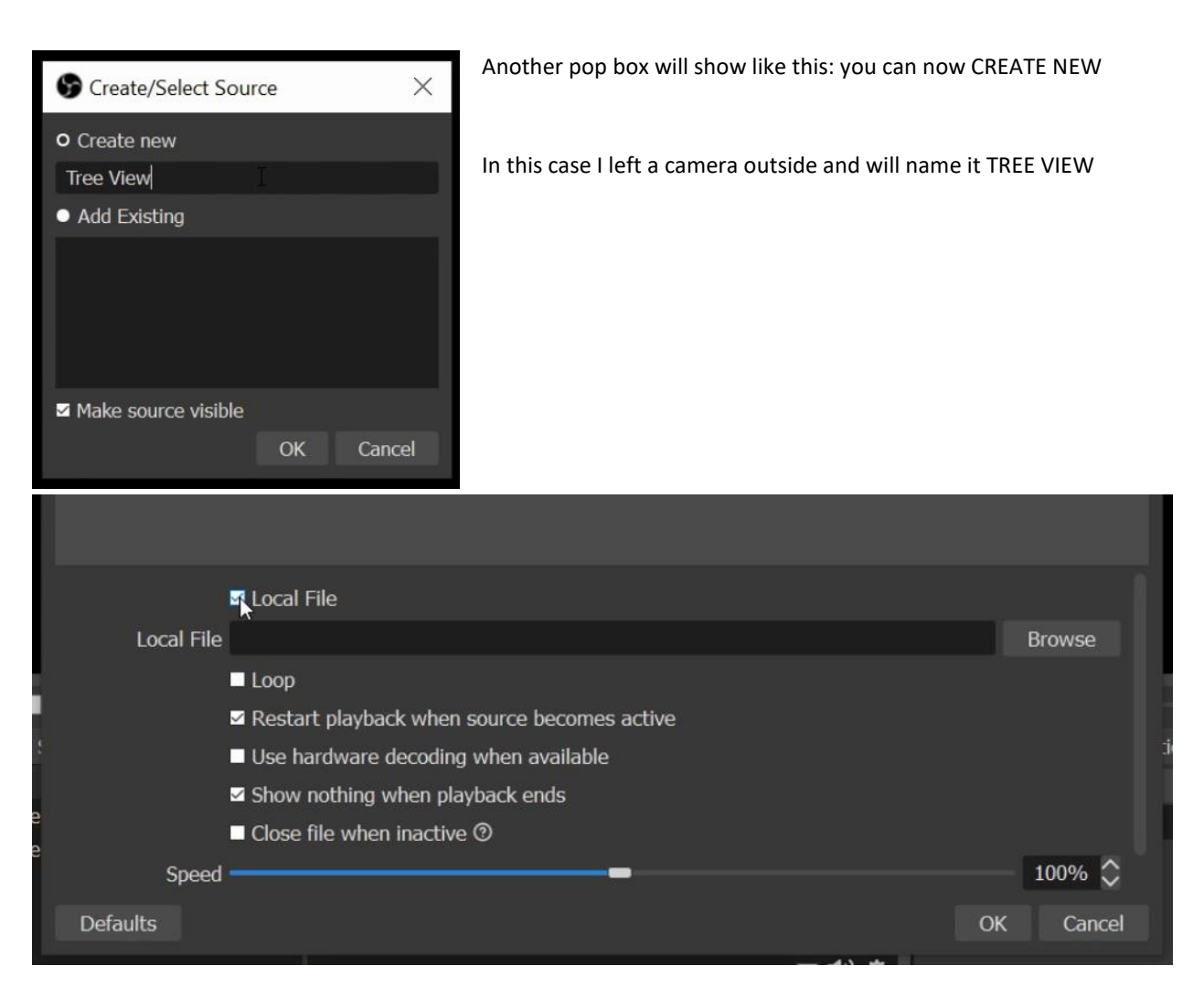

At this point we can now enter the RTSP stream information from the Maximus PTZ camera

## FIRST YOU MUST UNCLICK THE LOCAL FILE BUTTON

Next we input the information from the GUI we used to log into the camera

The correct Syntax for RTSP is >>>>>>> rtsp://192.168.1.162:554

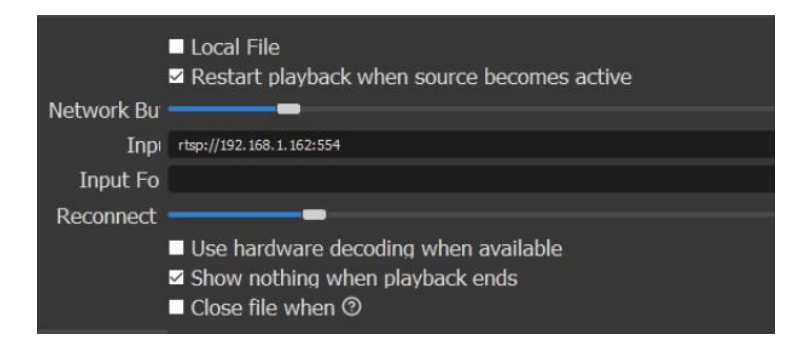

Then press OK on the bottom right of the box

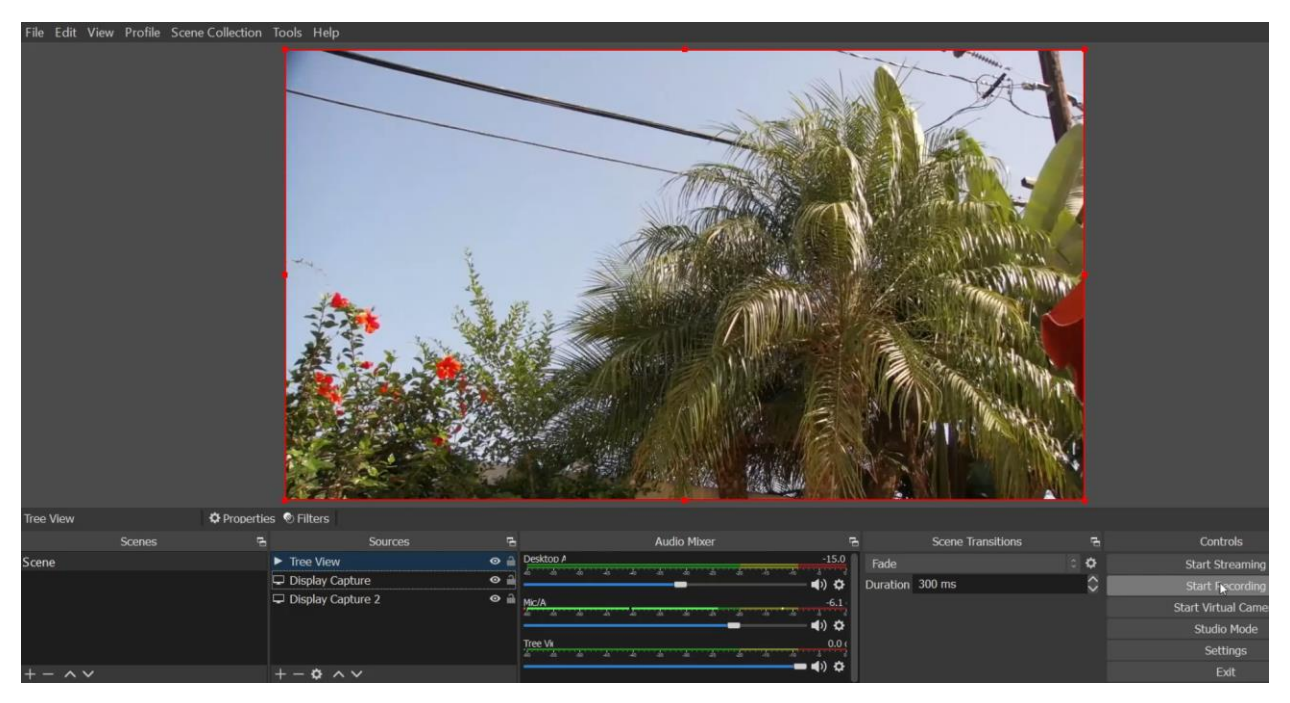

From here we can start streaming out, start recording, and make other video adjustments if necessary.

Again, OBS is free, very popular, and easy to use! Once you're here and need additional help you can always contact OBS or read about all the other stuff it can do from their website.

Our goal here is to ensure your Thor Camera can connect to the software, you can record your video, or stream it right away.

The manual to the [MaximusProX](https://thorbroadcast.com/product/ptz-20x-zoom-live-streaming-hd-1080p-camera-with-sdi-hdmi-usb-8230.html) is on the product webpage; scroll to the bottom, and download the PDF; there is also additional video's on how to do this on the webpage and on YouTube.

For further assistance contact Thor Support

[Support@thorfiber.com](mailto:Support@thorfiber.com)

1800-521-8467 ext 2